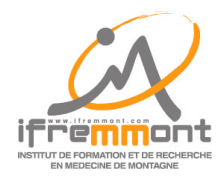

## **SOS MAM**

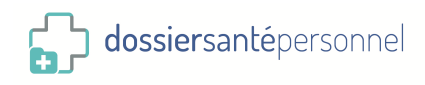

**Prise de rendez-vous**

La prise de rendez-vous en vue d'une téléconsultation de médecine de montagne se fait via l'Espace Clients de la plateforme SOS MAM (www.teleconsultationsosmam.com).

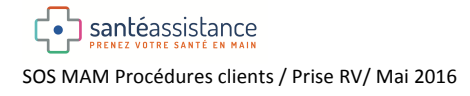

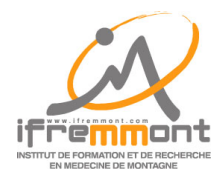

**SOS MAM**

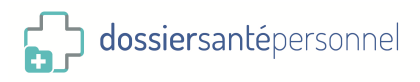

## **Prise de Rendez-vous à partir de la plateforme SOS MAM**

1. Connectez vous au site www.teleconsultationsosmam.com. Vous arrivez sur sa page d'accueil.

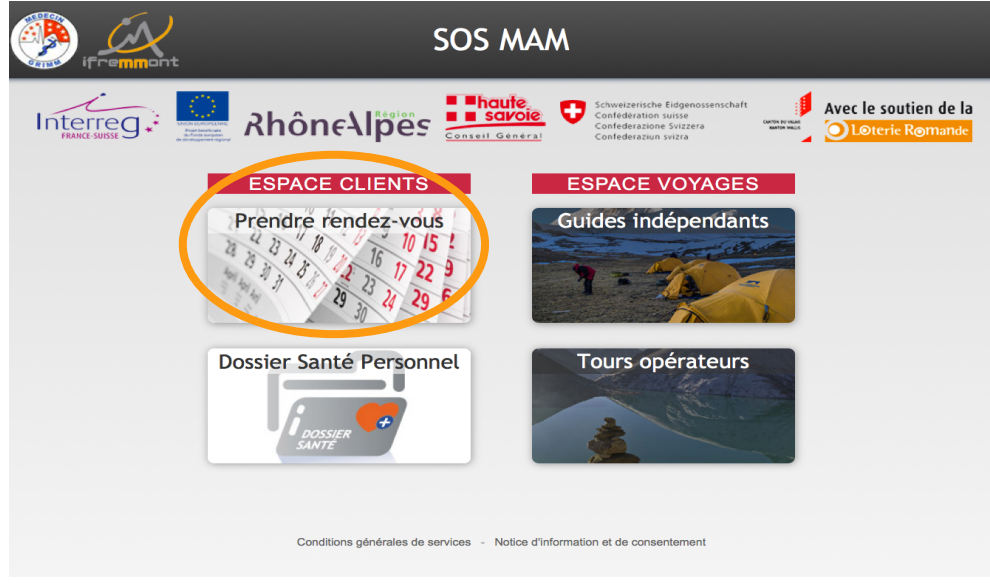

## $\rightarrow$  Cliquez sur l'image Prendre rendez-vous en haut à gauche.

2. Vous arrivez sur la page des médecins potentiellement disponibles

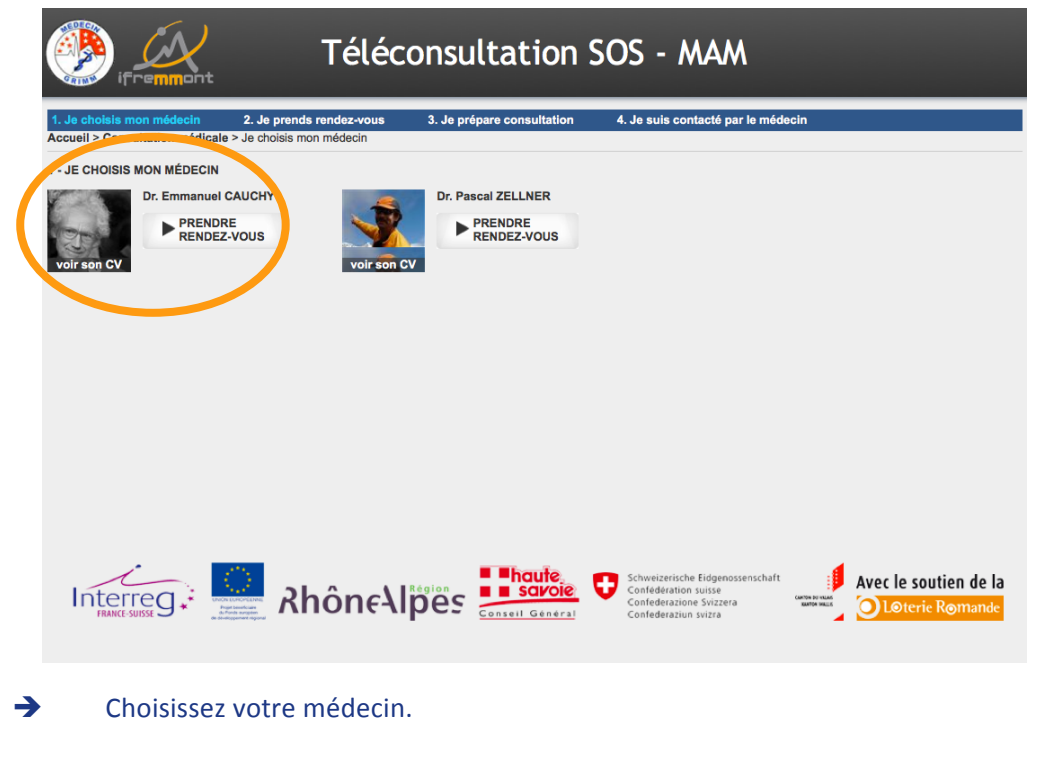

 $→$  Cliquez sur PRENDRE RENDEZ-VOUS.

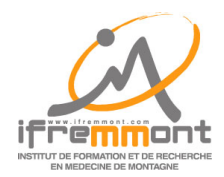

**SOS MAM** 

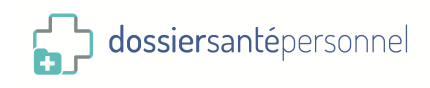

3. Vous arrivez sur la page d'inscription/connexion du Dossier Santé Personnel

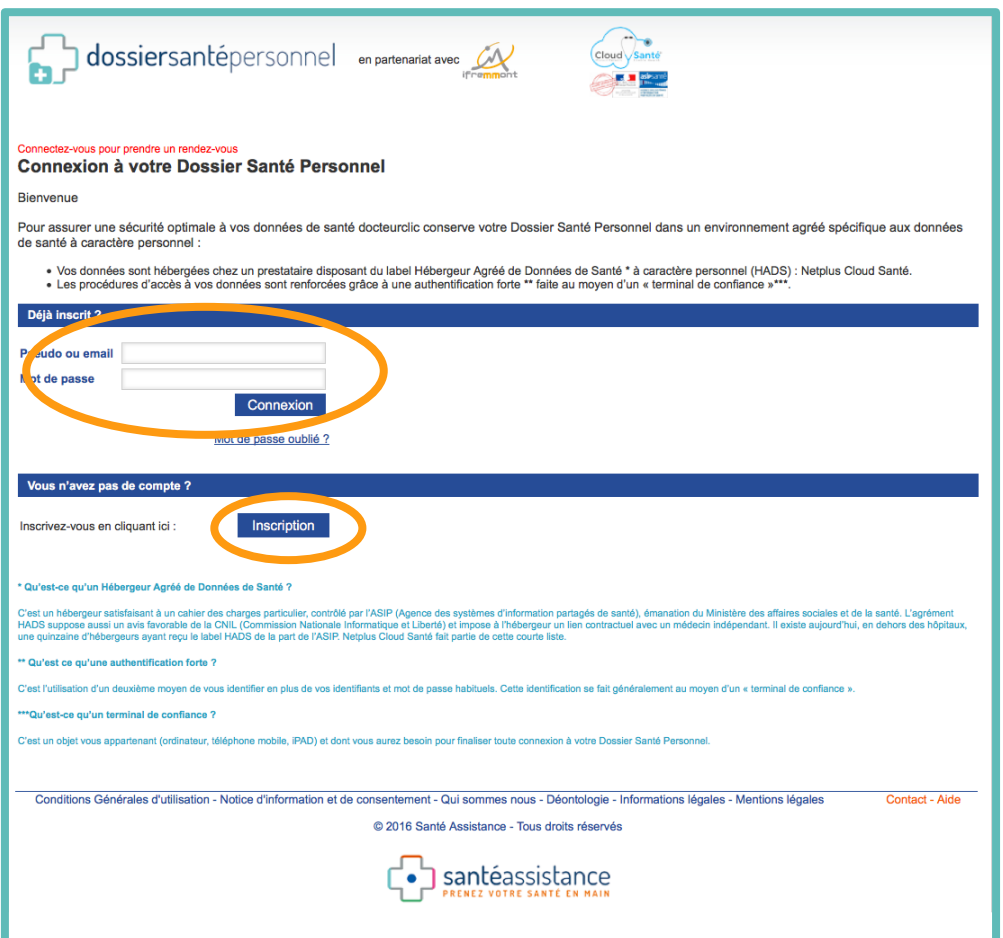

Vous devez être connecté à votre Dossier Santé Personnel pour pouvoir prendre un rendezvous

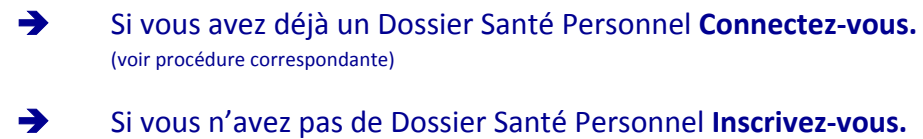

(voir procédure correspondante)

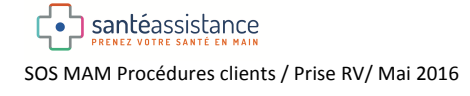

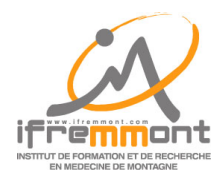

**SOS MAM**

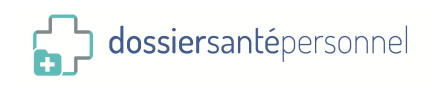

4. Vous arrivez sur l'agenda du médecin que vous avez choisi

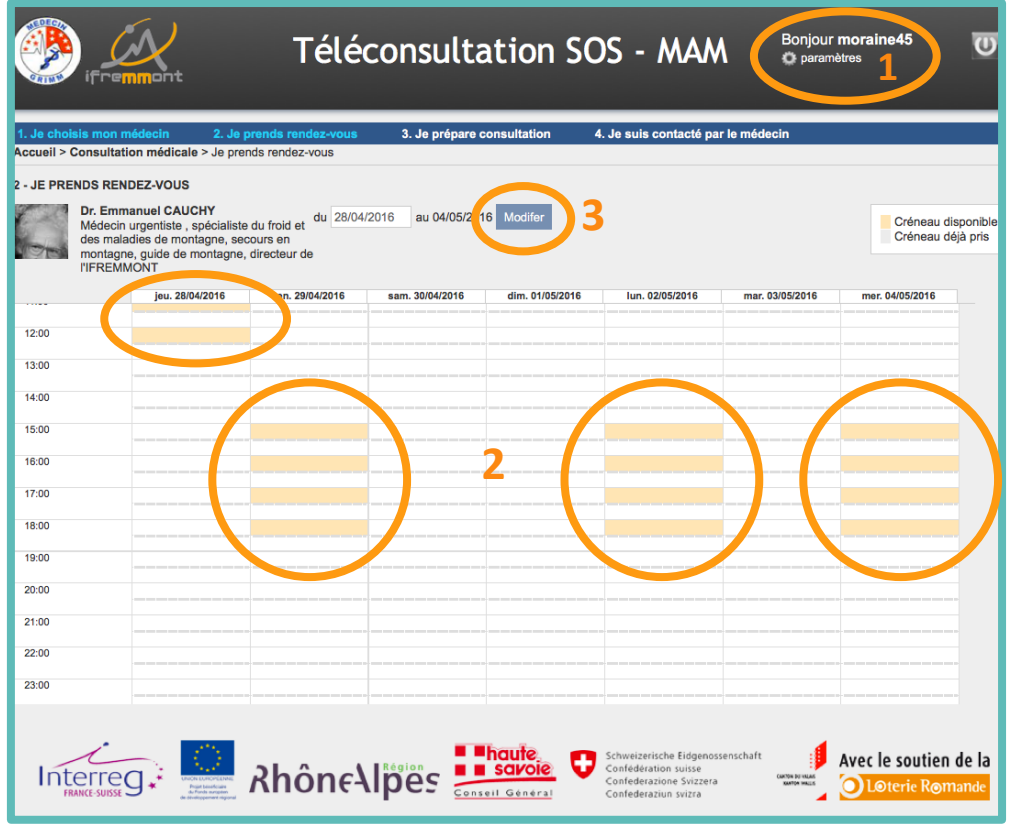

 $\rightarrow$  **1** : Vous êtes bien identifié.

**2 2 :** Vous pouvez-vous choisir le créneau disponible que vous voulez en cliquant dessus.

**3** : Vous pouvez afficher une autre partie du calendrier en changeant la date de début de la période et en cliquant ensuite sur Modifier.

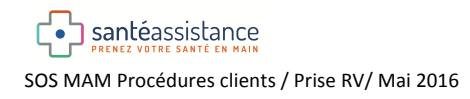

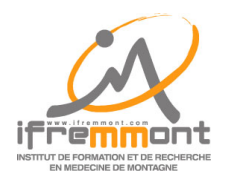

**SOS MAM** 

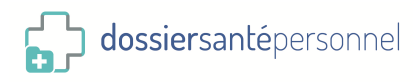

5. Vous arrivez sur la page de confirmation de votre rendez-vous

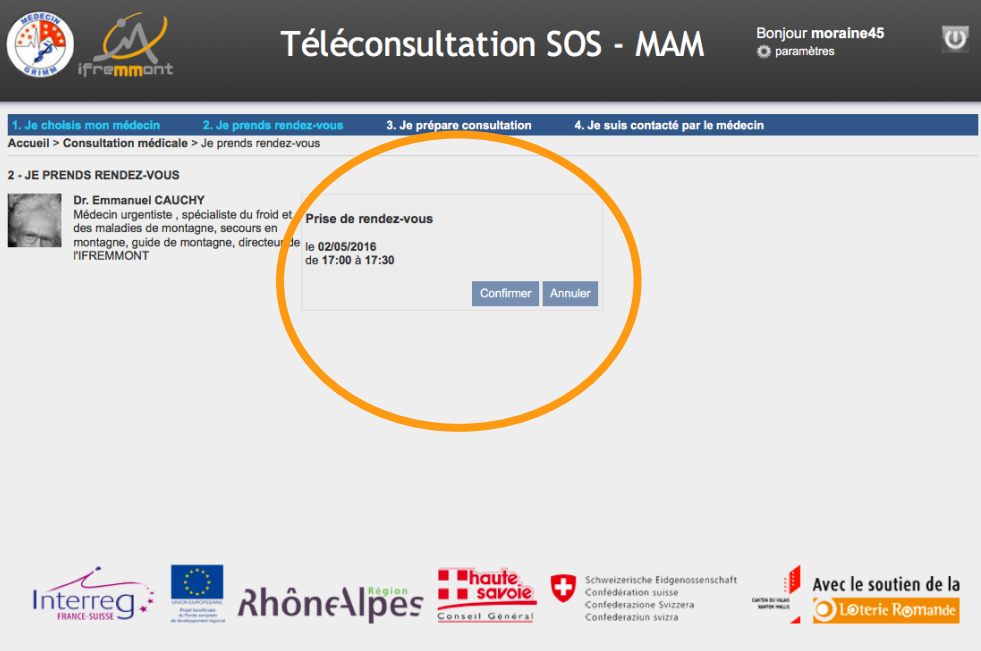

 $\rightarrow$  Confirmez cette prise de rendez-vous

6. Vous arrivez sur la page de préparation de votre rendez-vous

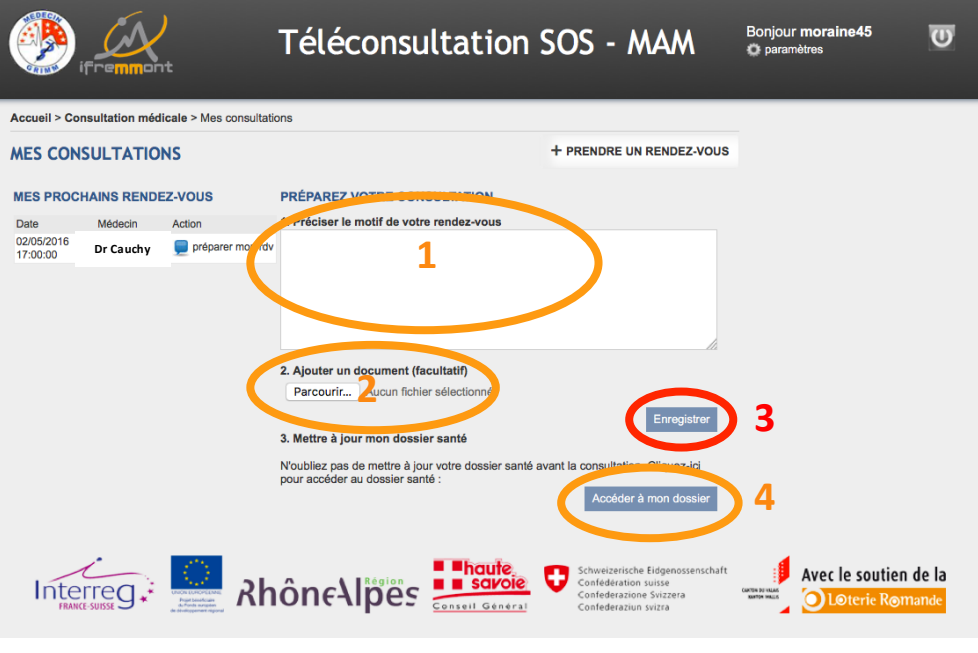

- $\rightarrow$  **1** : Précisez le motif de votre consultation.
- $\rightarrow$  **1 :** Ajouter événtuellement un document que le médecin pourra consulter.
- $\rightarrow$  **3** : N'oubliez pas **d'Enregistrer.**
- $\rightarrow$  **4** : Profitez de cette occasion pour mettre votre dossier à jour.